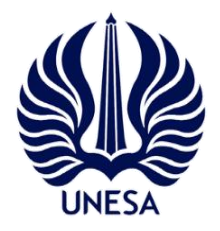

# **KEMENTERIAN PENDIDIKAN DAN KEBUDAYAAN UNIVERSITAS NEGERI SURABAYA**

Kampus Lidah, Jalan Kampus Lidah Unesa, Surabaya 70231 Telepon: +6231-99421834, 99421835, Faksimile: +6231-994244002 Laman: www.unesa.ac.id

# **KETENTUAN UMUM DAN PROSEDUR PENDAFTARAN PENYEDIA BARANG/JASA BERBENTUK BADAN USAHA DAN PENYEDIA PERORANGAN VENDOR MANAGEMENT SYSTEM (VMS) UNIVERSITAS NEGERI SURABAYA**

## **I. KETENTUAN UMUM**

- 1. Penyedia barang/jasa yang akan mengikuti lelang pengadaan barang/jasa di Universitas Negeri Surabaya diharuskan melakukan pendaftaran secara *online* pada [https://vms.unesa.ac.id](https://vms.unesa.ac.id/)
- 2. Setelah pendaftaran secara *online* dilakukan, penyedia barang/jasa harus melengkapi data kualifikasi pada aplikasi VMS Unesa dan melakukan registrasi dan verifikasi (*offline*) ke kantor PPTI Universitas Negeri Surabaya untuk mendapatkan user-id dan password, dengan membawa dokumen yang dipersyaratkan.
- 3. Jangka waktu registrasi dan verifikasi paling lambat **30 (tiga puluh)** hari terhitung sejak balasan pendaftaran *online* dikirimkan.
- 4. Apabila dalam jangka waktu tersebut penyedia barang/jasa tidak melakukan registrasi dan verifikasi maka data pendaftaran akan dihapus dari database VMS Unesa.
- 5. Penyedia barang/jasa yang data pendaftarannya telah dihapus dari *database* dapat melakukan pendaftaran *online* kembali dan segera melakukan registrasi danverifikasi.

#### **II. PROSEDUR PENDAFTARAN**

#### **Pendaftaran** *Online*

### **Badan Usaha dan Penyedia Perorangan**

- 1. Buka [https://vms.unesa.ac.id,](https://vms.unesa.ac.id/) kemudian klik mendaftar sebagai penyedia barang/jasa. Isi data akun penyedia beserta data profil penyedia dan mengisi kode verifikasi.
- 2. Buka alamat *e-mail* yang telah didaftarkan\*) , buka e-mail yang dikirimkan oleh vms@unesa.ac.id, dan ikuti perintahnya.
- 3. Lakukan verifikasi untuk mengaktifkan User ID dan Password.
- 4. Download Formulir Pendaftaran.
	- a. Formulir Keikutsertaan
	- b. Surat Kuasa
	- c. Surat Penunjukan Admin

File tersebut dapat diunduh di **[https://vms.unesa.ac.id](http://vms.unesa.ac.id/)**

5. Isi semua rincian yang diperlukan (poin no.4)

#### Keterangan:

\*) Alamat *e-mail* yang didaftarkan adalah alamat *e-mail* milik perusahaan bukan milik karyawan. Permintaan perubahan alamat *e-mail* harus disertai surat kuasa dan surat pernyataan dari direksi dan akan dilakukan proses verifikasi ulang.

#### **Isi Data Kualifikasi**

#### **Badan Usaha**

Setelah pendaftaran secara *online* dilakukan, penyedia barang/jasa wajib melengkapi data syarat pendaftaran dan mengupload *scan* hitam putih berkas kualifikasi penyedia, dengan cara :

- 1. Penyedia login menggunakan user ID dan Password yang telah aktif.
- 2. Melengkapi persyaratan pendaftaran yang berisi:
	- a. Surat Izin Usaha
	- b. NPWP
	- c. Surat Domisili
	- d. TDP
	- e. Akta
	- f. Data Pengurus
	- g. Data Pemilik Saham (diwajibkan jika PT, jika pemilik perusahaan adalah badan maka yang diupload adalah NPWP, dan jika pemilik adalah perorangan maka yang diupload adalah KTP).
	- h. Pajak (SPT Tahun terakhir / SKT (Surat Keterangan Tedaftar) untuk perusahaan yang belum wajib melaporkan pajaknya (perusahaan baru)).
- 3. Kemudian penyedia diminta melengkapi syarat kualifikasi lainya meliputi:
	- a. Tenaga Ahli
	- b. Peralatan
	- c. Pengalaman
- 4. Dan memilih bidang usaha sesuai dengan SIUP yang dimiliki perusahaan.

#### **Penyedia Perorangan**

Setelah pendaftaran secara *online* dilakukan, penyedia barang/jasa wajib melengkapi data syarat pendaftaran dan mengupload *scan* hitam putih berkas kualifikasi penyedia, dengan cara :

- 1. Penyedia login menggunakan user ID dan Password yang telah aktif.
- 2. Melengkapi persyaratan pendaftaran yang berisi:
	- a. KTP;
	- b. NPWP;
	- c. Sertifikat Keterampilan/keahlian:
	- d. Surat Keterangan Domisili;
	- e. Ijazah Terakhir.
	- f. Surat Pajak Tahunan (SPT) Pajak Penghasilan (PPh) tahun terakhir;
- 3. Kemudian penyedia diminta melengkapi syarat kualifikasi lainya meliputi:
	- a. Pengalaman Kerja
	- b. Kemampuan Bahasa
- 4. Dan memilih bidang usaha sesuai dengan Izin yang dipunya.

#### **Verifikasi Data Perusahaan**

Pada saat verfikasi data perusahaan dilakukan secara *offline,* penyedia barang/jasa membawa dokumen asli\*) dari dokumen persyaratan sebagai berikut:

A). Penyedia Barang/Jasa berbentuk badan usaha, yakni:

- 1. Formulir Keikutsertaan;
- 2. Surat Penunjukan Admin\*\*) dan KTP Admin;
- 3. Surat Kuasa;
- 4. KTP salah satu Direksi/Komisaris/Pemilik Perusahaan/Pejabat yang berwenang di perusahaan yang tercantum dalam akte pendirian dan/atau perubahannya;
- 5. NPWP Perusahaan;
- 6. Surat Ijin Usaha Perusahaan yang masih berlaku sesuai dengan bidang masingmasing;
- 7. Tanda Daftar Perusahaan;
- 8. Akta Pendirian Perusahaan dan Akta Perubahan Terakhir;
- 9. Surat Keterangan Domisili;
- 10.Surat Keterangan Terdaftar atau Surat Pajak Tahunan (SPT) Pajak Penghasilan (PPh) tahun terakhir.
- B). Penyedia Barang/Jasa berbentuk perorangan, yakni:
	- 1. Formulir Keikutsertaan;
	- 2. Surat Penunjukan Admin\*\*) dan KTP Admin;
	- 3. Surat Kuasa;
	- 4. KTP;
	- 5. NPWP;
- 6. Sertifikat Keterampilan/keahlian:
- 7. Surat Keterangan Domisili;
- 8. Ijazah Terakhir.
- 9. Surat Pajak Tahunan (SPT) Pajak Penghasilan (PPh) tahun terakhir;

Keterangan:

■ No. 1 s.d. 3 dapat di download pada [https://vms.unesa.ac.id](https://vms.unesa.ac.id/) kemudian diisi dan dicetak.

# **Setelah diisi, dicetak, diberi materai, dan ditandatangani kemudian di cap, dimohon untuk berkas tersebut di scan dan hasil scanan dibawa pada saat pendaftaran offline**.

- \*) Dokumen asli hanya diperlukan untuk keperluan verifikasi, jika telah sesuai dengan softcopy yang di upload (format PDF), maka dokumen tersebut akan dikembalikan kepada calon penyedia yang bersangkutan.
- \*\*) Admin adalah pegawai yang diberi kuasa oleh Direksi/Pemilik Perusahaan/Pejabat yang berwenang di perusahaan untuk menjadi wakil perusahaan dalam mengikuti pengadaan barang/Jasa.

#### **III. PENGUMUMAN TAMBAHAN**

## 1. **Jadwal Registrasi dan Verifikasi**

- Hari : Senin s.d. Jumat
- Waktu : 09.00 15.00 WIB

(Senin s.d. Kamis Istirahat pukul 12.00 – 13.00 WIB,

Jumat Istirahat pukul 11.30 – 13.30 WIB)

#### 2. **Jadwal Layanan Helpdesk**

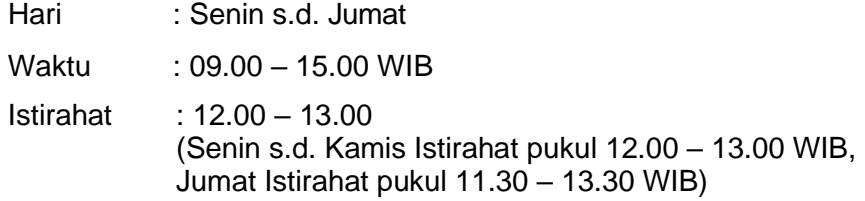